1ZC-01

# IP ネットワークの構築演習における 演習課題自動採点システムの検討

#### 早川 諒† 舛賀 計彦† 井口 信和‡

近畿大学大学院総合理工学研究科† 近畿大学理工学部情報学科‡

## **1.** はじめに

IP ネットワークの急速な普及と複雑化に伴い, 確かなスキルを持ったネットワーク技術者の養 成が求められている. これに対応するため,大 学等の教育機関では IP ネットワークの講義・演 習が提供されている.ネットワークの学習では, 座学による知識の習得だけでなく,ルータやス イッチなどのネットワーク機器を使用する IP ネ ットワークの構築演習が実施されている.

IP ネットワークの構築演習の一つに,与えら れた課題の指示に従って,学習者がネットワー クを構築する演習(以下,課題演習)がある.課題 演習では,課題で示された通りのネットワーク を構築することで,機器の操作方法や設定手順 を習得する.課題では,インターフェイス に設 定する IP アドレスやルーティング方法なども全 て指定されているため,課題演習の実施によっ て,学習者は設定コマンドの使用方法の習得に 集中できる. これは特に初学者には有用である.

学習者による課題演習が終了すると、指導者 は,学習者が構築したネットワークの設定と動 作を確認する. この時,設定の確認が必要とな る機器の台数が多い場合や,演習クラスの学習 者の数が多い場合には,判定・採点に時間を要 し,演習の円滑な運営に支障が出る場合もある. この時,演習結果の自動判定が有用となる.

本システムに関連した研究として,島野らが 開発した課題演習において学習者が機器に設定 した情報を自動的に採点するシステム <sup>1)</sup>がある. このシステムは,サーバを用意し,サーバと機 器の間でネットワーク接続を確立させ,機器か ら startup-config ファイルを収集することで,設 定情報を取得している. これに対して、本シス テムでは,学習者が入力したコマンドを収集・ 解析することで,演習中の全ての機器の設定情 報を取得する.

Assignment Automatic Scoring System for Hands-on IP Network Practice

†Ryo HAYAKAWA , Kazuhiko MASUGA , Graduate School of Science and Technology, Kinki University  $\ddagger$ Nobukazu IGUCHI, School of Science and Engineering, Kinki University

本システムは,取得した設定情報と予め指導 者が用意した正答情報を比較することで,課題 演習の結果を自動的に採点し,その結果を学習 者へ提示する. 本システムを用いることで, 演 習で使用する機器の台数や学習者数が増えても, 指導者の負担が増すことがない.さらに学習者 自身による演習結果の判定を可能とする.

## **2.** 演習課題自動採点システム

ここでは,本システムの概要,コマンド収集 機能,採点機能について述べる.

## 2.1 システム概要

本システムの構成を図1に示す. 本システムは, 学習者が使用する操作部と,課題演習の結果を 採点する採点部から構成される. 本研究では, ネットワーク機器として Cisco Systems 社ルータ のみを使用し,これを採点の対象とする.

学習者は、演習開始時に指導者から指示された 課題演習ファイルを課題情報表示 GUI から読み 込む. 課題演習ファイルは, XML 形式で記述さ れている. 課題演習ファイルを読み込むと, 課 題情報表示 GUI に物理トポロジや設定項目とい った課題内容が表示される.学習者は課題内容 に従い,機器間の結線と機器の設定を行うこと で、ネットワークの構築演習を実施する.また, 機器の設定は,今回開発した設定用コンソール (以下,コンソール)から行う.全ての機器へ の設定が完了後, 学習者は採点を実施する. 採 点結果は、採点結果表示 GUI から確認できる.

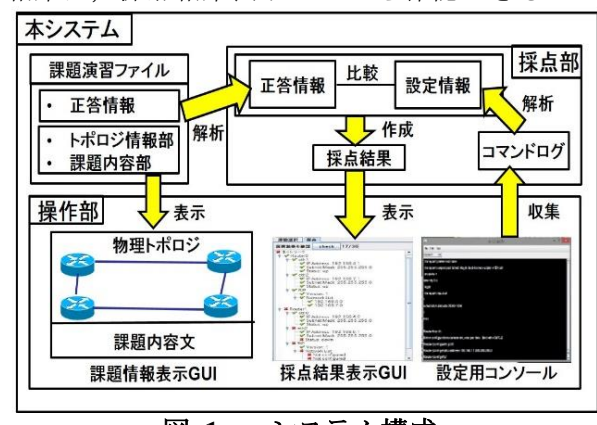

図 **1** : システム構成

# 2.2 コマンド収集機能

コマンド収集機能は,学習者がコンソールに 入力したコマンドの内,ルータの設定に関する コマンドのみを収集する機能である. 収集対象 のコマンドであった場合,そのコマンドをルー タ毎に収集する.

本システムにおいて,ルータの設定に関する コマンドとは,インターフェイスやルーティン グの設定に使用するコマンドをいう.設定情報 を確認するための show コマンド等は設定に不要 なため収集しない. また、実行した結果、エラ ーメッセージを出力したコマンドも収集しない.

## 2.3 採点機能

採点機能では,まず,コンソールから収集し たコマンドを解析することで,ルータの設定情 報を取得する.次に,取得した設定情報と課題 演習ファイルに記述されている正答情報を比較 することで,課題演習の結果を自動的に判定す る.判定結果は演習正解率として採点し,採点 結果を学習者へ提示する.

本システムは課題演習を対象としている. 課 題演習では,機器の結線状態やインターフェイ スの設定値,ルーティングに関する設定情報等 は全て提示される.したがって,正解となる各 ネットワーク機器の設定は一意に決定され、正 答情報は一つとなる.

課題演習の結果を採点するために,コマンド 収集機能で収集した全てのコマンドを解析し, 学習者が設定した情報を項目ごとに取得する.

取得した設定情報はルータ毎に記憶される.設 定情報の解析例を図 2 に示す.例えば,インタ ーフェイスの設定情報を解析する場合,開始コ マンドから終了コマンドまでの一連のコマンド を一項目とする. 次に、項目ごとに、コマンド を解析することで,設定情報を導出する.

本システムでは,取得した設定情報と正答情報 を以下の手順で比較する.

- 1. 正答情報からルータを一つ選択する(以下, 正解ルータとする).
- 2. 設定情報から正解ルータと同一のルータを 選択する(以下,演習ルータとする).
- 3. 正解ルータのすべての設定項目について, 演習ルータに同一の設定項目が存在するか を判定する.存在する場合は設定項目を比 較する.一致ならば正解,不一致ならば不 正解とする.項目が存在しない場合は未設 定とみなして不正解とする.

4. 手順 1~3 を全てのルータで実施する. 以上の手順によって,判定結果の情報が記述 されたファイルが XML 形式で作成される.

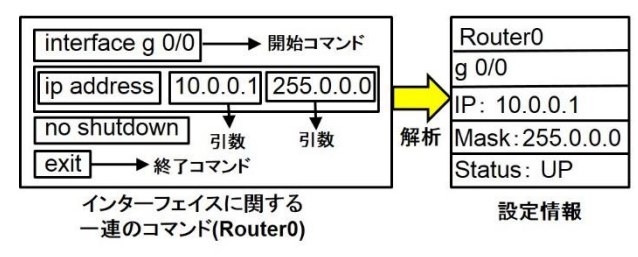

図 **2** : 解析例

学習者へ提示する判定結果は、設定項目ごとに, 正解と不正解を異なるマークで表示する.これ により,学習者は正解と不正解の項目を視覚的 に確認できる. さらに、(正解項目数/採点項目数) \* 100 で算出した結果を演習正解率とし、採点結 果として提示する.

## **3.** 検証方法

本システムによって,ルータの設定情報を正し く取得できているかを確認するために,コンソ ールから収集したコマンドを解析する. ルータ に対して,インターフェイスやルーティングに 関する設定を施す. 次に,設定した情報と本シ ステムで保持している設定情報が一致している かを確認する.

さらに本システムの有用性を確認するため, 利用評価実験を実施する.実験では、まず学習 者は課題の指示に従って,ネットワークの構築 演習を実施する. 次に、本システムを用いて自 動採点を実施し,課題演習の結果を確認する. 一連の動作に対する各種アンケートによって, 利用評価とする予定である.

## **4.** おわりに

IP ネットワークの構築演習のうち,課題演習 を対象にして,学習者が演習によって構築した ネットワークを自動的に判定・採点する自動採 点システムについて検討した.

本システムを用いることで,演習で設定する機 器の台数や学習者数を増やしても,演習結果の 判定・採点にかかる指導者の負担を増やすこと がない.さらに学習者自身による演習結果の判 定を可能とする.今後は,機能の実装とルータ 以外の機器への対応,および本システムの有用 性について評価する予定である.

## 参考文献

1) 島野顕継,内田光一,河辺幹也,福田匡志, ネットワーク機器を用いた演習における授業 支援システムの開発, CTC Academic User Association, VIEW POIN, Vol.14, 2014.